# **Oxalis** SDK Developer Manual

#### **Document:**

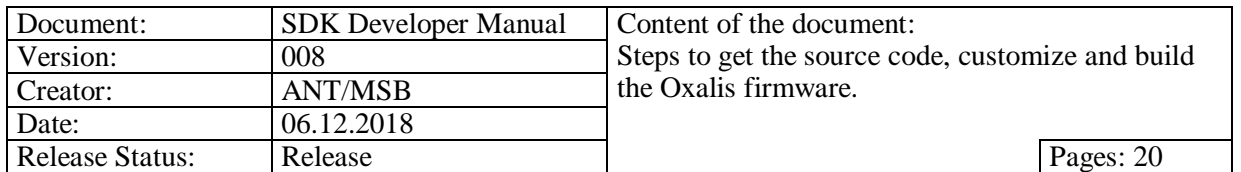

# **Table of Contents**

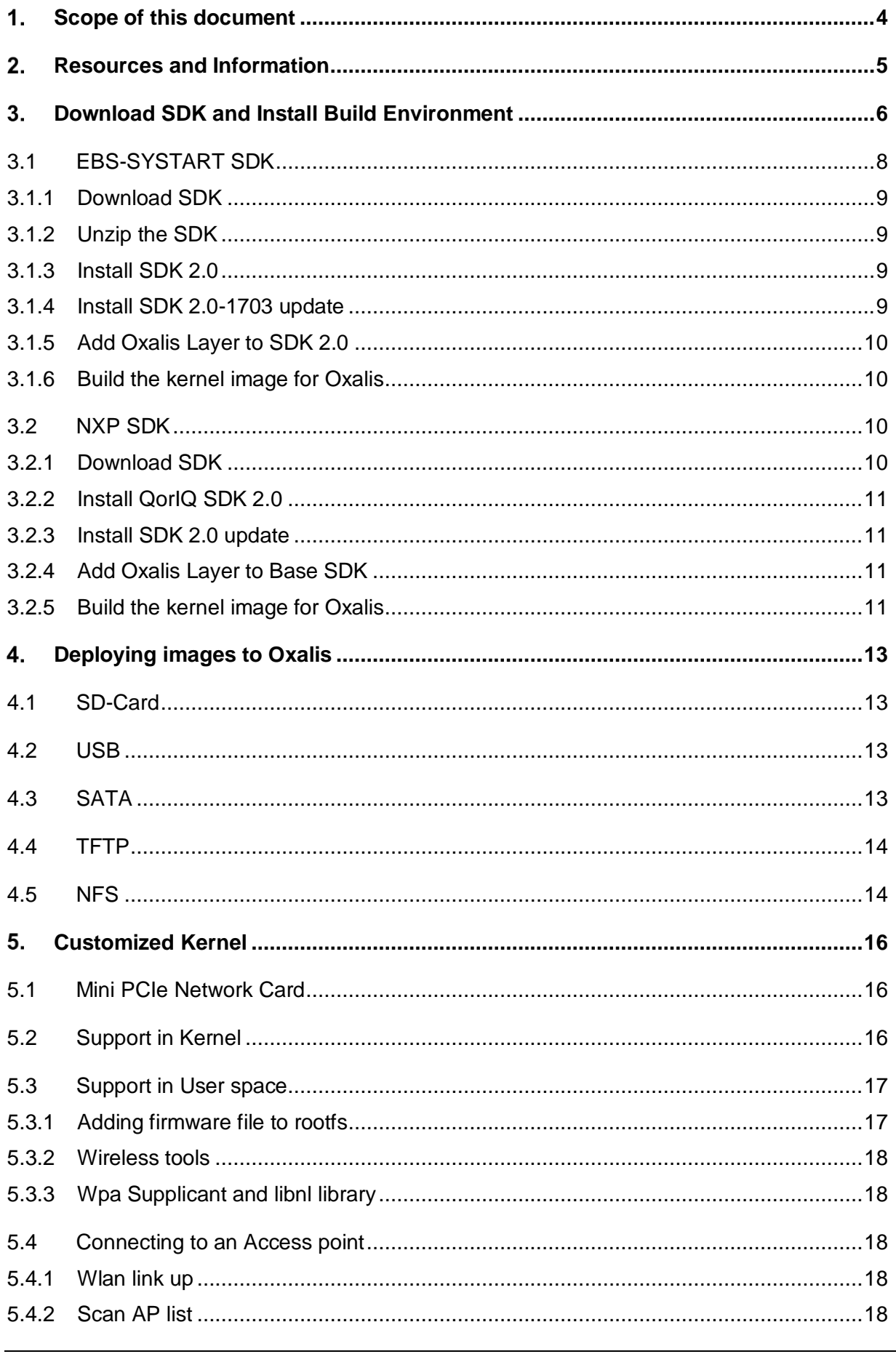

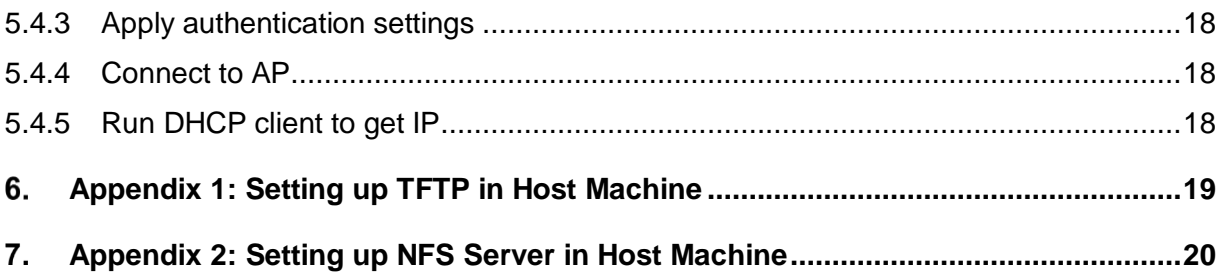

# **List of Figures**

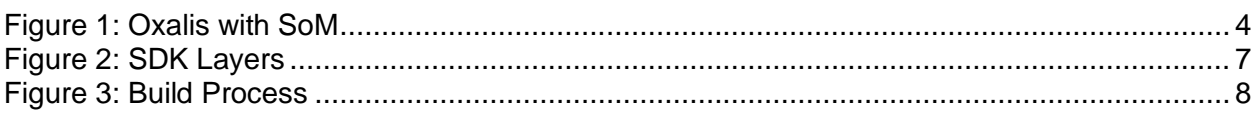

# **List of Tables**

No table of figures entries found.

### **Change index:**

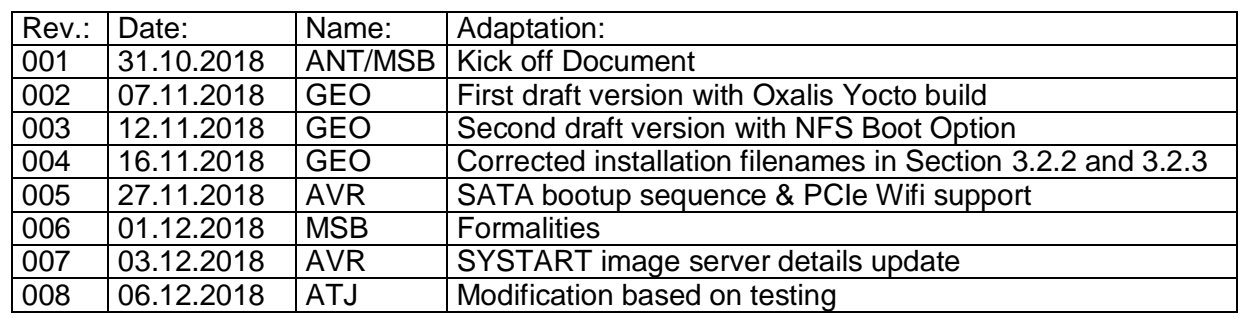

# <span id="page-3-0"></span>**Scope of this document**

After reading this document customer will be able to build a basic image with all interfaces for Oxalis.

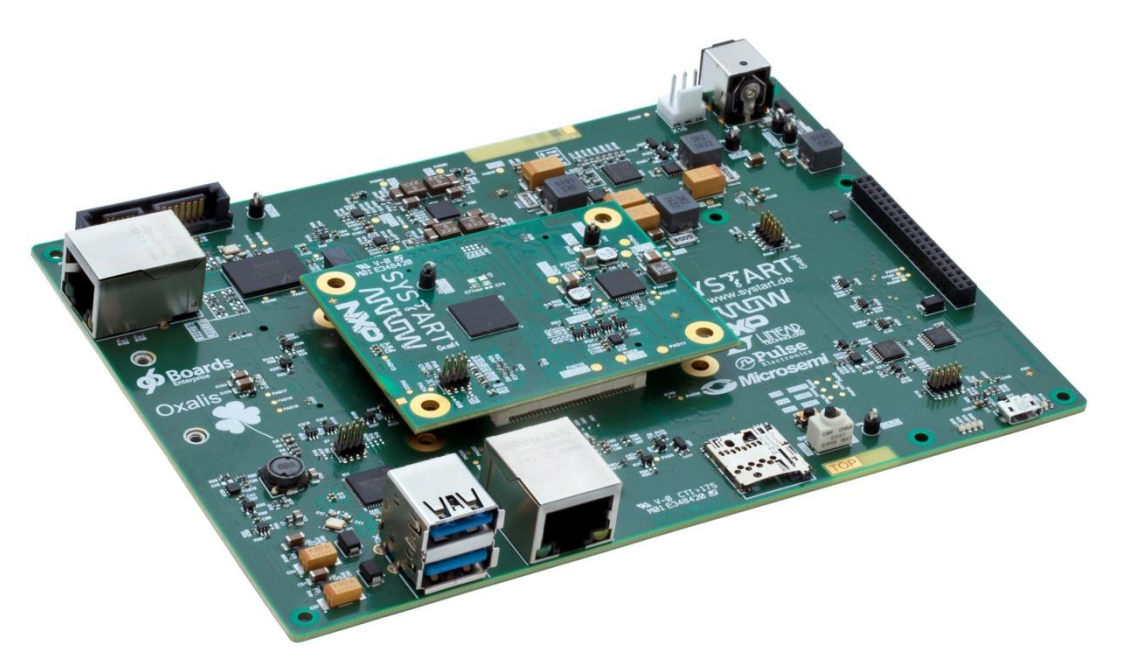

Figure 1: Oxalis with SoM

<span id="page-3-1"></span>Oxalis is a modular development board compliant with the 96Boards Enterprise Edition (EE) Platform specification. Developed by SYSTART, the platform consists of a carrier board and a System on Module (SoM) based on the NXP Layerscape LS1012A processor, with a single ARM Cortex-A53 core running up to 800 MHz and 1GB of 16bit DDR3L memory.

Implemented Interfaces:

- 2 Ethernet
- 2 USB 3.0
- 1 PCI-Express
- 1 SD-Card
- 1 SATA
- 4 User LEDs
- **Expansion Connector** 
	- o UART
	- o SPI
	- o I2C
	- o GPIO, Reset, Power button

#### **NOTE:**

SYSTART provides an expansion board, Oxalis IO breakout board one(BB1) with all the interfaces listed under the expansion connector section above. This expansion connector can be used for small electronic applications and Oxalis interface verifications.

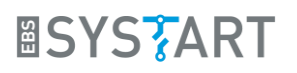

# <span id="page-4-0"></span>**Resources and Information**

<https://www.shop.systart.de/embedded>

- Obtaining Oxalis
- Obtaining expansion boards
- Obtaining accessories

#### <https://www.ebs-systart.com/oxalis>

- SDK Build Environment and Sources for beginners
- Datasheet
- Binaries
- Links to other resources
- Schematics, Assembly Drawings.

#### <https://github.com/ebs-systart/oxalis>

- Developer Information
- Source Codes
- Examples

#### <https://www.96boards.org/products/ee/>

- Developer Community and Forum
- Other 96boards Edition compliant resources

#### <https://www.nxp.com/>

• SDK Build Environment and Sources

# <span id="page-5-0"></span>**Download SDK and Install Build Environment**

Oxalis SDK is based on Yocto environment, so it requires a Linux machine to build the Oxalis image. The following instructions assume you are running a Linux machine and are well versed in using a terminal. On any other operating system we recommend installing VirtualBox from

• [https://www.virtualbox.org](https://www.virtualbox.org/)

or any other virtualization system that lets you run a Linux distribution.

#### **NOTE:**

Quoting the SDK Documentation: "Yocto Project supports typical Linux distributions: Ubuntu, Fedora, CentOS, Debian, OpenSUSE, etc. More Linux distributions are continually being verified. This SDK has been verified on following Linux distributions: **Ubuntu 14.04, CentOS-7.1.1503, Debian 8.2, Fedora 22 and OpenSUSE 13.2"** You can use other distros, notably a more current LTS Ubuntu, but then you get Warnings to ignore and patches to apply. It will not work out of the box.

There are two variants of SDK

- Free SDK of NXP, which is only available for download with an NXP.com account.
	- o Reference SDK of NXP for LS1012a based boards.
	- o Supported by NXP
	- o SYSTART verified SDK 2.0-1703 version for Oxalis.
- Free SDK of EBS-SYSTART, which is fully based on free SDK of NXP, available for download from the SYSTART server.
	- o This is a Snapshot of the SDK 2.0-1703.
	- o **SYSTART recommend this SDK** for the very first steps and then switch to the NXP SDK for latest changes.

Major components in the Oxalis Linux Kernel Image are shown in figure below.

# **NSYSTART**

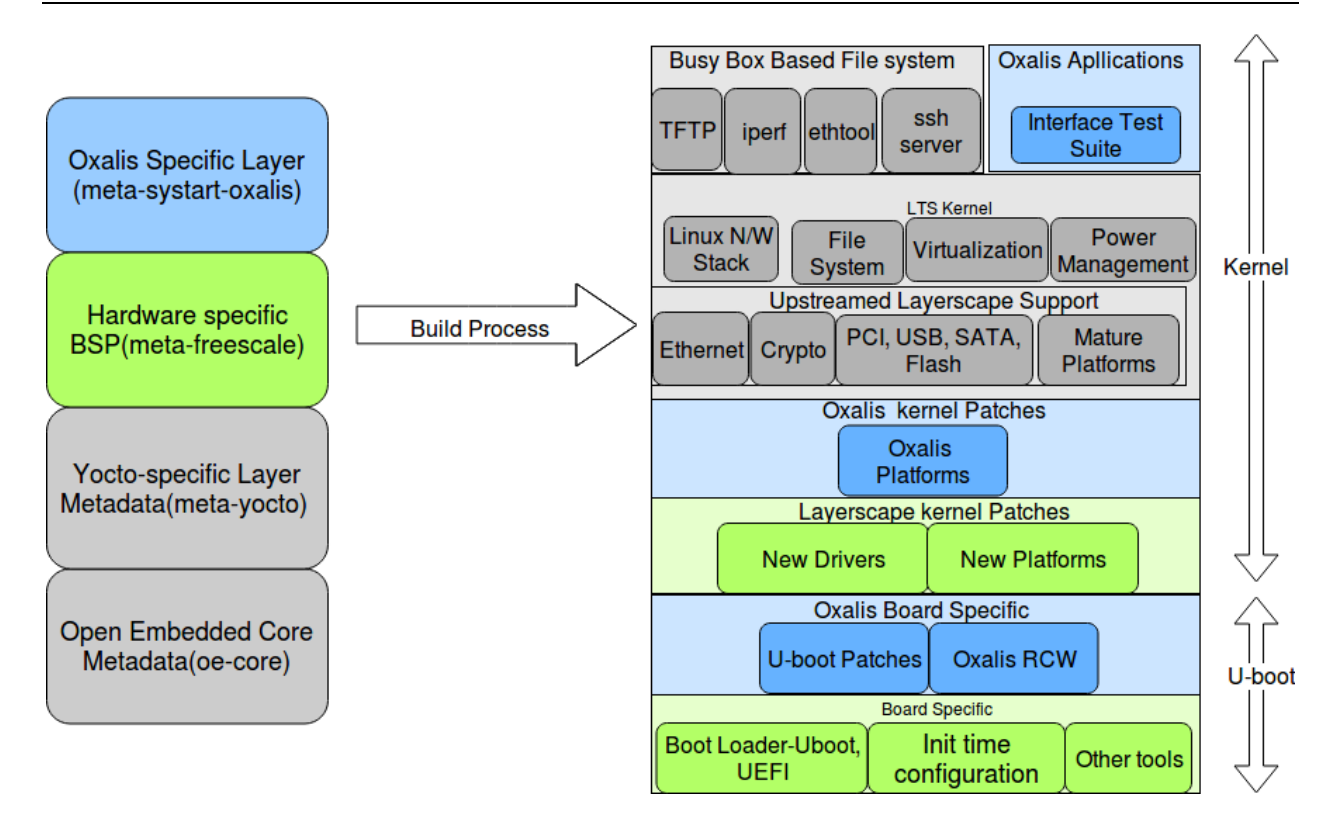

Figure 2: SDK Layers

#### <span id="page-6-0"></span>**NOTE**

The build steps described in this chapter provides only kernel image. The bootloader (u-boot) is fixed in the current version.

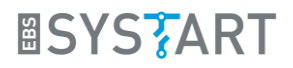

The flow chart below illustrates steps from "download SDK" to "build Linux image" for Oxalis.

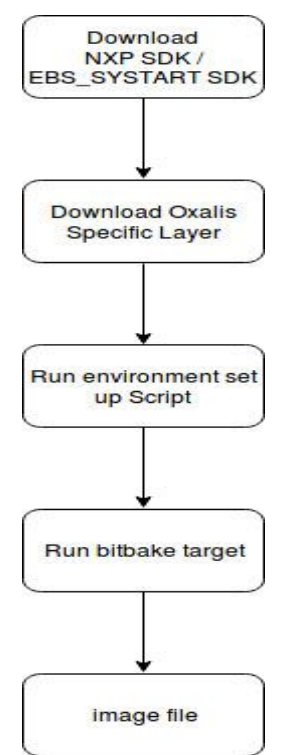

Figure 3: Build Process

<span id="page-7-1"></span>Sub sections below describe steps to download and install "NXP SDK" (from the NXP website) and "EBS-SYSTART SDK" from SYSTART server.

This SDK contains:

- Boot loader
- Linux kernel
- User space components
- Tool chain
- Build system
- Package manager.

All of these building blocks are included in the SDK and can be used across many products. The SDK is based upon the standard Linux kernel from http://www.kernel.org, but with patches added by the Yocto Project, NXP, and other community members to support NXP SoCs.

#### <span id="page-7-0"></span>**3.1 EBS-SYSTART SDK**

The EBS-SYSTART SDK is a Linux-oriented development kit derived from NXP SDK and entire SDK source is present in the SYSTART server.

It allows users to,

- 1. Evaluate and explore Oxalis board and its features.
- 2. Develop Linux-based solutions using Oxalis;

![](_page_8_Picture_1.jpeg)

#### <span id="page-8-0"></span>**3.1.1 Download SDK**

- Download SDK from SYSTART website.
	- Download [Link](http://static.systart.at-ose.de/static/oxalis/oxalis-sdk_stable.tar.gz)

#### <span id="page-8-1"></span>**3.1.2 Unzip the SDK**

• Unzip the Downloaded SDK

*\$ tar -xzvf oxalis-sdk\_stable.tar.gz*

• Inside the unzipped folder, there will be an ISO image of NXP QorIQ SDK 2.0 & tar file for QorIQ SDK 2.0-1703 update.

#### <span id="page-8-2"></span>**3.1.3 Install SDK 2.0**

- Mount ISO
	- \$ *sudo mkdir /mnt/cdrom*
	- \$ *sudo mount -o loop 'QorIQ Linux SDK v2.0 SOURCE.iso' /mnt/cdrom*
- Install SDK as a non-root user
	- \$ */mnt/cdrom/install*

Input install path when prompted. SDK will be installed in a directory named **QorIQ-SDK-V2.0-20160527** in the install path.

- Navigate to SDK install directory
	- \$ *cd QorIQ-SDK-V2.0-20160527*
- Run host-prepare script to install any dependencies for SDK
	- \$ *./sources/meta-freescale/scripts/host-prepare.sh*

#### <span id="page-8-3"></span>**3.1.4 Install SDK 2.0-1703 update**

• Extract the tar file

\$ *tar -xjf 'QorIQ Linux SDK v2.0-1703.tar.bz2'*

When the tar file extraction is completed SDK-V2.0-1703 directory is created.

• Run the install script

\$ *./SDK-V2.0-1703/install*

• During the install process, the user will be prompted to input the QorIQ SDK 2.0 ISO installed location,

\$ *<ISO\_INSTALL\_PATH>/QorIQ-SDK-V2.0-20160527-yocto*

#### <span id="page-9-0"></span>**3.1.5 Add Oxalis Layer to SDK 2.0**

- Clone the meta-systart-oxalis layer that provides support for Oxalis.
	- \$ *cd QorIQ-SDK-V2.0-20160527-yocto/sources/*
	- \$ *git clone http://gitlab.systart.at-ose.de/systart-dct/metasystart-oxalis.git*

#### <span id="page-9-1"></span>**3.1.6 Build the kernel image for Oxalis**

- Run environment setup script for Oxalis
	- \$ *cd QorIQ-SDK-V2.0-20160527-yocto/sources/meta-systartoxalis/scripts*
	- \$ *source oxalis-setup-env –m ls1012aoxalis*
- Accept the EULA, you should now have been transferred into a directory called *build\_ls1012aoxalis*
- Run bitbake

```
$ bitbake oxalis-image-kernelitb
```
• A *.itb* file (Linux Kernel image) will be created at build\_ls1012aoxalis/tmp/deploy/images/ls1012aoxalis/ named as kernel-fsl-ls1012aoxalis.itb

Use this image file to boot the board using the various ways mentioned in section [4.](#page-12-0)

#### <span id="page-9-2"></span>**3.2 NXP SDK**

The NXP SDK is a Linux-oriented development kit. It allows users to

- Evaluate and explore NXP SoC processors' features; experience how they are supported in Linux by working "out of the box" on NXP development boards.
- Develop Linux-based solutions;

Following sections describes the NXP SDK installation sequence with support for building image compatible with Oxalis hardware using NXP SDK 2.0 directly from NXP website.

#### **NOTE**:

The steps mentioned below are like the EBS-SYSTART steps except getting the SDK from the NXP website. Users can use below step to build and verify the latest SDK from NXP website. SYSTART verified only using SDK 2.0-1703 version.

#### <span id="page-9-3"></span>**3.2.1 Download SDK**

- Download iso image for SDK 2.0 from NXP website.
	- o Download [Link](https://nxp.flexnetoperations.com/control/frse/product?entitlementId=378778777&lineNum=1&authContactId=114197457&authPartyId=121787857)
- Download the tar file for SDK 2.0-1703 update from NXP website

o Download [Link](https://www.nxp.com/security/login?TARGET=https%3A%2F%2Fwww.nxp.com%2Fruhp%2FmyAccount.html)

#### <span id="page-10-0"></span>**3.2.2 Install QorIQ SDK 2.0**

- Mount ISO
	- \$ *sudo mkdir /mnt/cdrom*
	- \$ *sudo mount -o loop QorIQ Linux SDK v2.0 SOURCE.iso /mnt/cdrom*
- Install SDK as a non-root user

\$ */mnt/cdrom/install*

Input install path when prompted.

- Navigate to install directory
	- \$ *cd <sdk-install-dir>*
- Run host-prepare script in order to install any dependencies for SDK

\$ *./sources/meta-freescale/scripts/host-prepare.sh*

#### <span id="page-10-1"></span>**3.2.3 Install SDK 2.0 update**

• Extract the tar file

\$ *tar -xjf QorIQ Linux SDK v2.0-1703.tar.bz2*

• Run the install script

\$ *./SDK-V2.0-1703/install*

• During the install process, the user will be prompted to input the SDK 2.0 ISO installed location,

\$ *<ISO\_INSTALL\_PATH>/QorIQ-SDK-V2.0-20160527-yocto*

#### <span id="page-10-2"></span>**3.2.4 Add Oxalis Layer to Base SDK**

• Download the meta-systart-oxalis layer that provides support for Oxalis.

\$ *cd <sdk-install-dir>/sources/*

#### <span id="page-10-3"></span>**3.2.5 Build the kernel image for Oxalis**

- Run environment setup script for Oxalis
	- \$ *cd <sdk-install-dir>/sources/meta-systart-oxalis/scripts*
	- \$ *source oxalis-setup-env –m ls1012aoxalis*

<sup>\$</sup> *git clone http://gitlab.systart.at-ose.de/systart-dct/metasystart-oxalis.git*

- Accept the EULA, you should now have been transferred into a directory called *build\_ls1012aoxalis*
- Run bitbake

\$ *bitbake oxalis-image-kernelitb*

- A *.itb* file (Linux Kernel image) will be created at build\_ls1012aoxalis/tmp/deploy/images/ls1012aoxalis/ named as kernel-fsl-ls1012aoxalis.itb
- <span id="page-11-0"></span>• Use this image file to boot the board using the various ways mentioned in section [0.](#page-11-0)

# <span id="page-12-0"></span>**Deploying images to Oxalis**

There are several ways to deploy the image to Oxalis.

- SD Card
- USB Stick
- SATA
- TFTP
- NFS

A detailed description of each method is given in sections [4.1](#page-12-1) to [4.5.](#page-13-1)

# <span id="page-12-1"></span>**4.1 SD-Card**

Copy the kernel image created in Section [3.1.6](#page-9-1) to a FAT32 formatted SD card and insert the SD card into its slot on Oxalis(X11). Then run the following commands from the u-boot console of Oxalis Board.

\$ *run oxalissettings;run ramargs;*

\$ *setenv bootargs \$bootargs init=/sbin/init*

\$ *fatload mmc 0 0x96000000 <filename>.itb* 

\$ *pfe stop; bootm 0x96000000*

# <span id="page-12-2"></span>**4.2 USB**

Copy the kernel image created in Section [3.1.6](#page-9-1) to a FAT32 formatted USB stick and insert it into one of the USB ports in Oxalis. Then the following commands can be run from the u-boot console of Oxalis.

\$ *run oxalissettings;run ramargs; usb start*

\$ *fatload usb 0 0x96000000 <filename>.itb* 

\$ *pfe stop; bootm 0x96000000*

# <span id="page-12-3"></span>**4.3 SATA**

Copy the kernel image created in Section [3.1.6](#page-9-1) to a FAT32 formatted hard disk and connect the hard disk to Oxalis's SATA connector(X15) using a SATA (22 Pin) Female to Female Slim-SATA (13 Pin) adapter cable. Then the following commands can be run from the u-boot console of Oxalis.

\$ *run oxalissettings;run ramargs;*

\$ *fatload scsi 0:0 0x96000000 <filename>.itb* 

\$ *pfe stop; bootm 0x96000000*

Oxalis can be booted from a hard disk hat has ext2 filesystem using the following commands.

\$ *run oxalissettings;run ramargs;*

\$ *ext2load scsi 0:0 0x96000000 <filename>.itb* 

\$ *pfe stop; bootm 0x96000000*

#### <span id="page-13-0"></span>**4.4 TFTP**

Setup a TFTP server in your host machine and copy the kernel image created in Section [3.1.6](#page-9-1) to the *tftpboot* folder of host machine. Connect the host machine to Ethernet port X5(eth0) on Oxalis using a LAN cable. Make sure that both Oxalis and host machine are in same IP domain. Then the following commands can be run from the u-boot console of Oxalis.

- \$ *run oxalissettings; run ramargs*
- \$ *tftp 0x96000000 <filename>.itb;*
- \$ *pfe stop;bootm 0x96000000*

Oxalis can be connected to the host machine using Ethernet port X3(eth1) also. In that case run the following command before the commands listed above.

\$ *setenv ethact pfe\_eth1*

*Note: For setting up TFTP server in Linux host machine refer Appendix 1: [Setting up TFTP in](#page-18-0)  Host* [Machine](#page-18-0)

# <span id="page-13-1"></span>**4.5 NFS**

Setup an NFS server in your host machine and copy the kernel *itb* image created in section [3.1.6](#page-9-1) to the *tftpboot* folder of host machine. Connect the host machine to Ethernet port X5(eth0) on Oxalis. Make sure that both Oxalis and host machine are in same IP domain.

Extract the rootfs named **fsl-image-core-ls1012aoxalis.tar.gz** located at **build Is1012aoxalis/tmp/deploy/images/ls1012aoxalis/** into the NFS export directory on host machine.

Then set following commands can be run from the u-boot console of Oxalis Board.

\$ *setenv bootargs 'console=ttyS0,115200 root=/dev/nfs earlycon=uart8250,mmio,0x21c0500 ip=<device ip>:<server ip>:<gateway>:<netmask>:<hostname>:<network\_interface>:<auto\_c onfiguration> nfsroot=<serverip>:<path/to/export/directory>'*

\$ *run oxalissettings; tftp 0x96000000 <filename>.itb;*

\$ *pfe stop; bootm 0x96000000:kernel@1 – 0x96000000:fdt@1*

An example for *bootargs*,

*console=ttyS0,115200 root=/dev/nfs earlycon=uart8250,mmio,0x21c0500 ip=192.168.0.230:192.168.0.150:192.168.0.1:255.255.255.0:oxalis:eth0:off nfsroot=192.168.0.150:/tftpboot/oxalis*

*in this example* device ip is 192.168.0.230, server ip 192.168.0.150, gateway *192.168.0.1, network interface eth0 and nfs folder path /tftpboot/oxalis.*

*Oxalis can be connected to host machine using ethernet port (X3) also. In that case run following command before the command format listed above*

\$ *setenv ethact pfe\_eth1*

*Note: For setting up NFS server in Linux host machine refer Appendix 2: [Setting up NFS](#page-19-0) Server* [in Host Machine](#page-19-0)

# <span id="page-15-0"></span>**Customized Kernel**

This section describes addition of support for external plug-in devices to Oxalis.

#### <span id="page-15-1"></span>**5.1 Mini PCIe Network Card**

Oxalis has a mini PCIe M.2 connector which can be used to interface various external devices like Network interface card – both wired and wireless etc. This section gives an example of adding support for Wifi network card (Intel® Centrino® Ultimate-N 6300) to the Oxalis software.

#### **NOTE**

The support for Wifi network card (Intel® Centrino® Ultimate-N 6300) is already added in Oxalis Yocto layer. Sections [5.2](#page-15-2) to [5.4](#page-17-2) is only for reference purpose. Oxalis user with Wifi network card (Intel® Centrino® Ultimate-N 6300) can start following the section [5.4](#page-17-2) to start connecting to wireless network.

#### <span id="page-15-2"></span>**5.2 Support in Kernel**

The default kernel image from NXP does not have support for the Wifi network card by default. The developer needs to add this support by enabling the following configuration in Linux kernel:

```
[*] Networking support --->
```

```
 [*] Wireless --->
```
<M> cfg80211 - wireless configuration API

- [\*] nl80211 testmode command
- [] enable developer warnings
- [] cfg80211 regulatory debugging
- [] enable powersave by default
- [\*] cfg80211 DebugFS entries
- [\*] cfg80211 wireless extensions compatibility

<M> Generic IEEE 802.11 Networking Stack (mac80211)

Default rate control algorithm (Minstrel) --->

- [] Enable mac80211 mesh networking (pre-802.11s) support
- [] Export mac80211 internals in DebugFS
- [] Trace all mac80211 debug messages
- [] Select mac80211 debugging features ----

```
\simDevice Drivers --->
```

```
 [*] Network device support --->
```
- --- Network device support
- [\*] Wireless LAN --->
	- --- Wireless LAN
- < > Marvell 8xxx Libertas WLAN driver support with thin firmware
- < > Atmel at76c50x chipset 802.11b support
- < > Atmel at76c503/at76c505/at76c505a USB cards
- < > Intersil Prism GT/Duette/Indigo PCI/Cardbus (DEPRECATED)

![](_page_16_Picture_1.jpeg)

- < > USB ZD1201 based Wireless device support
- < > Wireless RNDIS USB support
- < > Realtek 8180/8185/8187SE PCI support
- < > Realtek 8187 and 8187B USB support
- < > ADMtek ADM8211 support
- < > Simulated radio testing tool for mac80211
- < > Marvell 88W8xxx PCI/PCIe Wireless support
- < > Atheros Wireless Cards ----
- < > Broadcom 43xx wireless support (mac80211 stack)
- < > Broadcom 43xx-legacy wireless support (mac80211 stack)
- < > Broadcom IEEE802.11n PCIe SoftMAC WLAN driver
- < > Broadcom IEEE802.11n embedded FullMAC WLAN driver
- < > IEEE 802.11 for Host AP (Prism2/2.5/3 and WEP/TKIP/CCMP)
- < > Intel PRO/Wireless 2100 Network Connection
- < > Intel PRO/Wireless 2200BG and 2915ABG Network Connection
- <M> Intel Wireless WiFi Next Gen AGN Wireless-N/Advanced-N/Ultimate-N (iwlwifi)
- <M> Intel Wireless WiFi DVM Firmware support
- <M> Intel Wireless WiFi MVM Firmware support
- [] Enable broadcast filtering
- [] enable U-APSD by default

Debugging Options --->

- < > Intel Wireless WiFi 4965AGN (iwl4965)
- < > Intel PRO/Wireless 3945ABG/BG Network Connection (iwl3945)
- < > Marvell 8xxx Libertas WLAN driver support
- < > Hermes chipset 802.11b support (Orinoco/Prism2/Symbol)
- < > Softmac Prism54 support
- < > Ralink driver support ----
- <M> Realtek rtlwifi family of devices --->
- [] TI Wireless LAN support ----
- < > ZyDAS ZD1211/ZD1211B USB-wireless support
- < > Marvell WiFi-Ex Driver
- < > CW1200 WLAN support
- < > Redpine Signals Inc 91x WLAN driver support

#### <span id="page-16-0"></span>**5.3 Support in User space**

To connect the Wifi network card to a wireless Access point, the following support needs to be added in user space.

#### <span id="page-16-1"></span>**5.3.1 Adding firmware file to rootfs**

The Wifi network card requires a firmware file *iwlwifi-6000-4.ucode*. This should be added to the */lib/firmware* in the root filesystem. The file can be obtained from the following location:

#### <https://wireless.wiki.kernel.org/en/users/drivers/iwlwifi>

#### <span id="page-17-0"></span>**5.3.2 Wireless tools**

Wireless tools support shall be added to the root filesystem to manipulate the Wireless Extensions.

- **iwconfig** manipulate the basic wireless parameters
- **iwlist** allow to initiate scanning and list frequencies, bit-rates, encryption keys...
- **iwspy** allow to get per node link quality
- **iwpriv** allow to manipulate the Wireless Extensions specific to a driver (private)
- **ifrename** allow to name interfaces based on various static criteria

The support for wireless tools can be added in Yocto using the following bitbake command.

*\$ bitbake wireless-tools*

#### <span id="page-17-1"></span>**5.3.3 Wpa Supplicant and libnl library**

wpa\_supplicant is a cross-platform supplicant with support for WEP, WPA and WPA2 (IEEE 802.11i). This is basically needed to authenticate with the wireless access points. The support can be enabled in Yocto with the following bitbake commands

```
$ bitbake wpa-supplicant
```
*\$ bitbake libnl*

#### <span id="page-17-2"></span>**5.4 Connecting to an Access point**

The following steps shall be performed to connect the Oxalis board to an external wireless Access Point using the Wifi network card.

#### <span id="page-17-3"></span>**5.4.1 Wlan link up**

*\$ ifconfig wlan0 up*

#### <span id="page-17-4"></span>**5.4.2 Scan AP list**

*\$ iwlist wlan0 scanning*

#### <span id="page-17-5"></span>**5.4.3 Apply authentication settings**

*\$ wpa\_passphrase <ssid> <passphrase> > /tmp/wpa\_supplicant.conf*

#### <span id="page-17-6"></span>**5.4.4 Connect to AP**

*\$ wpa\_supplicant -B -iwlan0 -c /tmp/wpa\_supplicant.conf - Dnl80211*

#### <span id="page-17-7"></span>**5.4.5 Run DHCP client to get IP**

*\$ udhcpc -i wlan0*

# <span id="page-18-0"></span>**Appendix 1: Setting up TFTP in Host Machine**

Following steps will details the tftp server setting up in host machine running Ubuntu 14.04

Install following packages.

\$ *sudo apt-get install xinetd tftpd tftp*

Create /etc/xinetd.d/tftp

\$ *sudo nano /etc/xinetd.d/tftp*

and put this entry

![](_page_18_Picture_143.jpeg)

Create a folder /tftpboot this should match whatever you gave in server\_args. mostly it will be tftpboot

\$ *sudo mkdir /tftpboot* \$ *sudo chmod -R 777 /tftpboot* \$ *sudo chown -R nobody /tftpboot*

Restart the xinetd service.

```
$ sudo /etc/init.d/xinetd restart
```
You must allow udp port 69 in firewall.

# <span id="page-19-0"></span>**Appendix 2: Setting up NFS Server in Host Machine**

Following steps will details the NFS server setting up in host machine running Ubuntu 14.04.

Install following package

\$ *sudo apt-get install nfs-kernel-server*

#### Open the file /etc/exports

\$ *sudo vim /etc/exports*

and put the following entry

*/path/to/export/directory \*(rw,no\_root\_squash,no\_subtree\_check)*

#### Restart the nfs server

\$ *sudo service nfs-kernel-server restart*